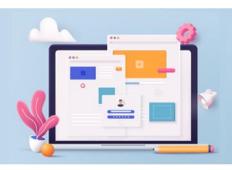

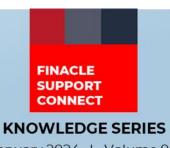

January 2024 | Volume 90

Finacle Support brings you this fortnightly knowledge bulletin to augment your problem-solving capability. Every edition is put together with utmost diligence to ensure that best practices and known resolutions are shared. In this edition, you will find the following articles:

- IP Whitelisting
- Actions That Can Be Taken on Stopped Transactions
- Troubleshoot Queries with Finacle Support Center!
- Service Packs Now Available in FSC!

So, let's start reading!

#### **IP Whitelisting**

Product: Finacle Integrator and Connect24 Version: 10.2.18 and above

#### The Robust Mechanism to Allow Trusted IPs

IP whitelisting is a type of security measure that is used to restrict unauthorized access to a system or network. This is done by whitelisting IP addresses. With the help of IP Whitelisting, only accepted channels and interfaces can be given transactional access to Finacle Bancs Connect Processing Unit. Transactions from IP addresses not registered will be blocked at the entry point itself. IP Whitelisting enhances security and positively affects automated security and ensures that each IP address sending request to Finacle is trustworthy and without any threats.

In Finacle, validation of http and webservices route can be built, so that only the client registered with **FI** can fire the request to Finacle.

### Configuration in FIMASTER.FI\_CONFIG\_DATA for FI

- We need to configure the http and webservice routes in FIMASTER.FI\_CONFIG\_DATA table.
- IP whitelisting can be achieved either by doing configuration in table level (FIMASTER.FI\_CONFIG\_DATA) or through frontend.
  - 1. IP restriction—To make this possible we have the param "HTTPROUTE\_VALID\_IPADDR" and "WSROUTE\_VALID\_IPADDR" available in FIMASTER.FI\_CONFIG\_DATA table.
  - 2. Config Editor:

Finacle Integrator ->FIONLINE >CONFIG>HTTPROUTE VALID IPADDR/WSROUTE VALID IPADDR

• For the FLD\_NAME 'HTTPROUTE\_VALID\_IPADDR' and 'WSROUTE\_VALID\_IPADDR' by default the FLD\_VALUE will be '\*', which means system will allow all the IPs. For specific IP address '\*' should be replaced with individual IP Address separated by comma (,), to process the requests only from valid client IP in http and webservice route

Ex: FLD\_NAME as `HTTPROUTE VALID IPADDR' and FLD\_VALUE as `\*'

- FLD\_NAME as 'HTTPROUTE\_VALID\_IPADDR' and FLD\_VALUE as '10.168.49.226,10.168.49.111',
- It restricts FI calls Route wise.

Ex: For WEBSERVICE - Param is WSROUTE VALID IPADDR

- Post above changes, clear server logs (stamp and temp) folders and restart server
- In case LB is used to achieve this functionality SSL should be offloaded at LB level
- Bank also can use some of the firewall restrictions to allow/ restrict the requests at port level

#### Configuration in MARIA for C24

- VALID\_CLIENT\_IP was configured in maria section in respective channels IST, BWY, RET in CBC services
- It is recommended to keep VALID\_CLIENT\_IP parameter with **IP address of channels in maria** section for validating requests from outside

- In Maria, if the **IP address is not given** in VALID\_CLIENT\_IP parameter, it will accept all the incoming requests coming from all IPs. If the user needs to allow only particular IP address, then we need **to configure that IP address in VALID\_CLIENT\_IP** parameter
- Ex: export VALID\_CLIENT\_IP = 10.168.49.226,10.168.49.111
- Bank also can use some of the firewall restrictions to allow/ restrict the requests at LIMO service port level

We recommend banks to take up whitelisting as per internal security policies. This will ascertain that only validated requests reach Finacle Core.

### **Actions That Can Be Taken on Stopped Transactions**

Product: Finacle Online Banking Version: 11.0.x and 11.2.x

There can be situations when the user would like to take some action on the transaction marked as "STOP". Once the User tries to modify any stopped transaction, the application will check for the parameter CONF\_STOPPED\_MODIFY in PRPM table. This property value should be 47.

The PRPM property **CONF\_STOPPED\_MODIFY** value will be mapped to **PRMT.CONFIRMATION\_CODE**. Based on the combination of **VERT\_USER\_CODE**, **VERT\_RM\_CODE** and **CONFIRMATION\_VALUE** in PRMT table for CONFIRMATION\_CODE 47, below actions will be taken

| CONFIRMATION_VALUE | Application behavior                                                                                               |
|--------------------|----------------------------------------------------------------------------------------------------|
| С                  | User will be able to modify the stopped transaction and appropriate message will be displayed based on the action. |
| E                  | Error message will be displayed, and user will not be able to modify the transaction.                              |
| W & R              | User will be able to modify stopped transaction and will be submitted for RM approval.                             |

| VERT_USER_CODE | <b>VERT.ERR_CODE</b> is mapped in this field. When the corresponding event occurs, display message for end user will be generated.                                                                       |
|----------------|----------------------------------------------------------------------------------------------------|
| VERT_RM_CODE   | For confirmation value <b>W and R</b> , application will send the request to RM for approval. RM will be notified with the approval reason based on this when the transaction submitted for RM approval. |

**VERT\_USER\_CODE** and **VERT\_RM\_CODE** – The message to be displayed for these codes will be available in **VERT** Table.

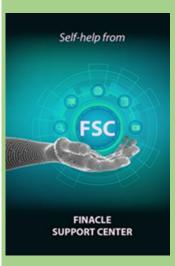

# Troubleshoot Queries with Finacle Support Center!

How US Banking Billing Module Works

Product: Fincore Version: 10.x and 11.x

In traditional Finacle Retail Lending module, as part of installments, every month one **principle demand (PRDEM)** and one **interest demand (INDEM)** are generated. Here it is about a simple, straightforward,

<u>Click here</u> to read the full Troubleshooting Document on FSC!

## **Service Packs Now Available in FSC!**

FSC now offers service packs which help you get the most from Finacle Online Banking. Updates in the form of installable packages are designed to improve product performance and reduce your dependency on your Support SPOC. Now, you can directly download service packs based on the version, year and month required for your installed system.

Service packs are currently available for Digital Engagement Hub (DEH) and Finacle Online Banking only. Service packs from other Finacle products will be featured soon!

Check out <u>service packs</u> in FSC today!

Do you have the most useful Finacle URLs handy? Bookmark these Finacle links:

non-holiday period EI loan scenario.

- Finacle Support Center: <a href="https://support.finacle.com/">https://support.finacle.com/</a>
- Finacle Knowledge Center: <a href="https://content.finacle.com">https://content.finacle.com</a>
- TechOnline: https://interface.infosys.com/TechonlineV2/base/globallogin

Hope you like this edition. Is there anything that you'd like to see in the forthcoming series? We'd love to hear from you! Write to us at <a href="mailto:finaclesupport@edgeverve.com">finaclesupport@edgeverve.com</a>

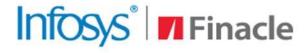

**Better Inspires Better** 

www.finacle.com

**External – Confidential** 

**Finacle Digital Communication Services** 

Copyright © 2024 EdgeVerve Systems Limited